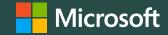

Contracts (formerly License Summary) on Microsoft 365 Admin Center (MAC)

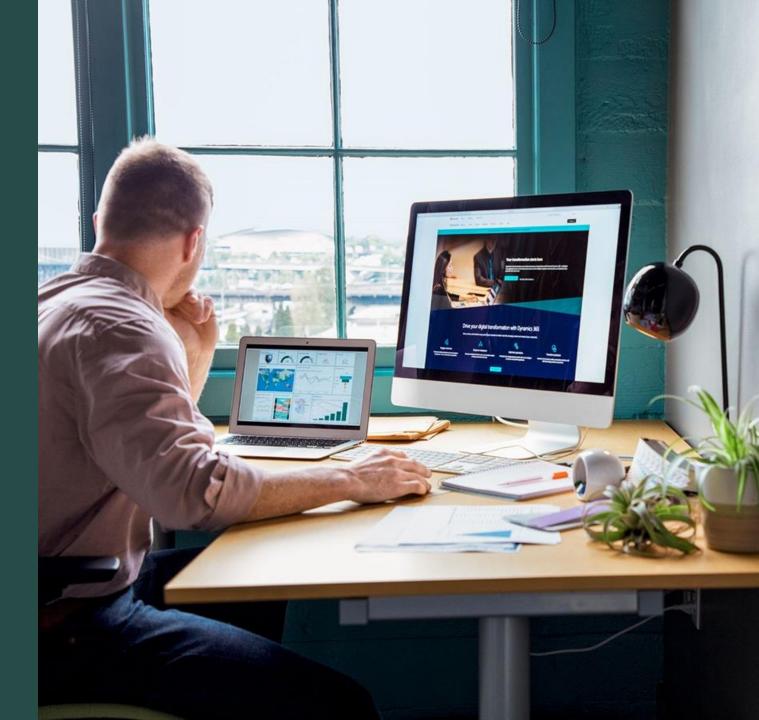

# **Topics covered**

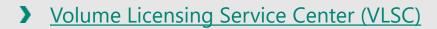

- **Contracts (formerly License Summary)**
- The process
- **The process: user interface**
- > Contracts section

> \_\_\_\_\_

# Volume Licensing Service Center (VLSC)

VLSC is the single location for Microsoft Volume Licensing (VL) customers to view their licensing information.

A license agreement with Microsoft dictates how a product is used, how long it can be used, and how a customer intends to deploy the product in a business environment. For example, a license agreement or entitlement might detail a lease agreement for a single software product that might have multiple activations. Moreover, customers can purchase service agreements, such as Software Assurance (SA), which offer benefits in the licensing relationship with Microsoft that might include complimentary product upgrades and a set number of service tickets.

When customers purchase and download software from Microsoft, they're given the right to use Microsoft intellectual property through the VL agreements and services that they elect to use.

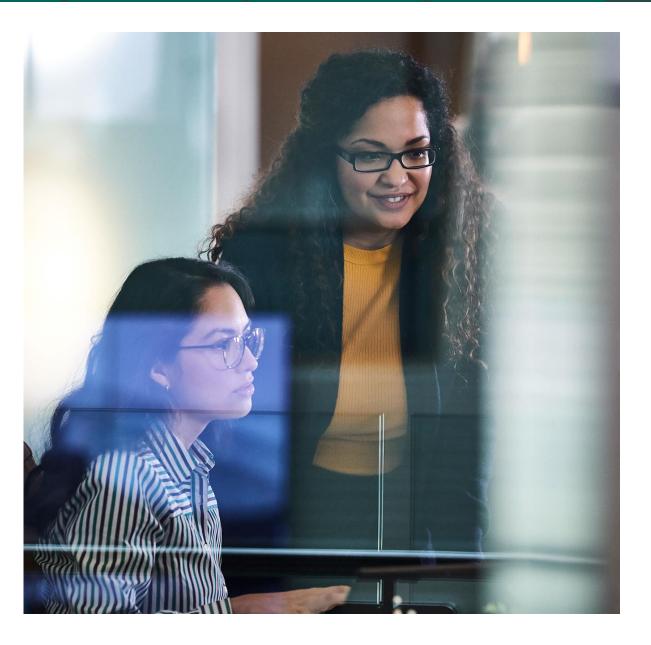

Contracts on MAC

× × × ×

VLSC

Contracts (formerly License Summary)

The process: user interface

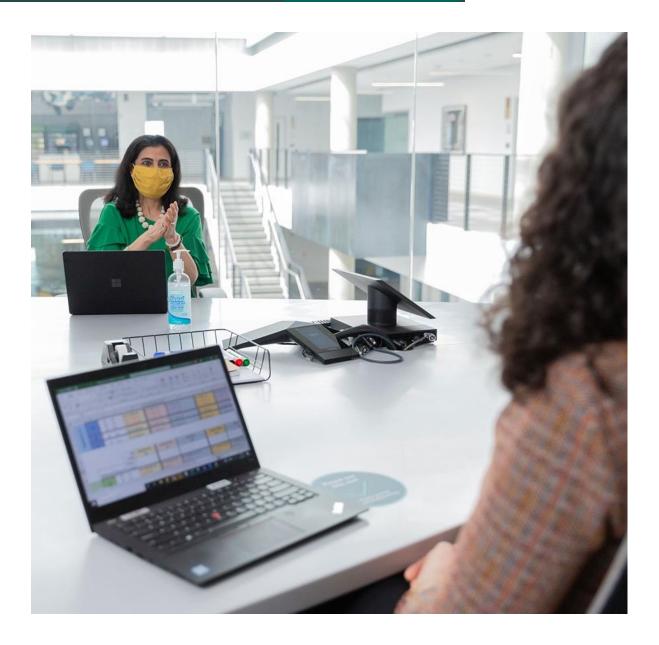

### **Contracts (formerly License Summary)**

By selecting the **Contracts** option (formerly **License Summary**), the customer is provided a display of real-time VL entitlements by Microsoft product family and a version for all active and inactive licensing IDs in the customers' permission set.

The **Contracts** option displays purchase information related to traditional Microsoft VL programs beginning in 1994. These programs include (but aren't limited to) Open, Open Value, Select, Select Plus, and Enterprise.

With the migration of VLSC functional areas to MAC, commercial customers can see 360-degree views of their licenses and software purchased from Microsoft via the **License Summary**.

The **Contracts** option is a feature that helps customers identify the basic information of their contracts and their license position.

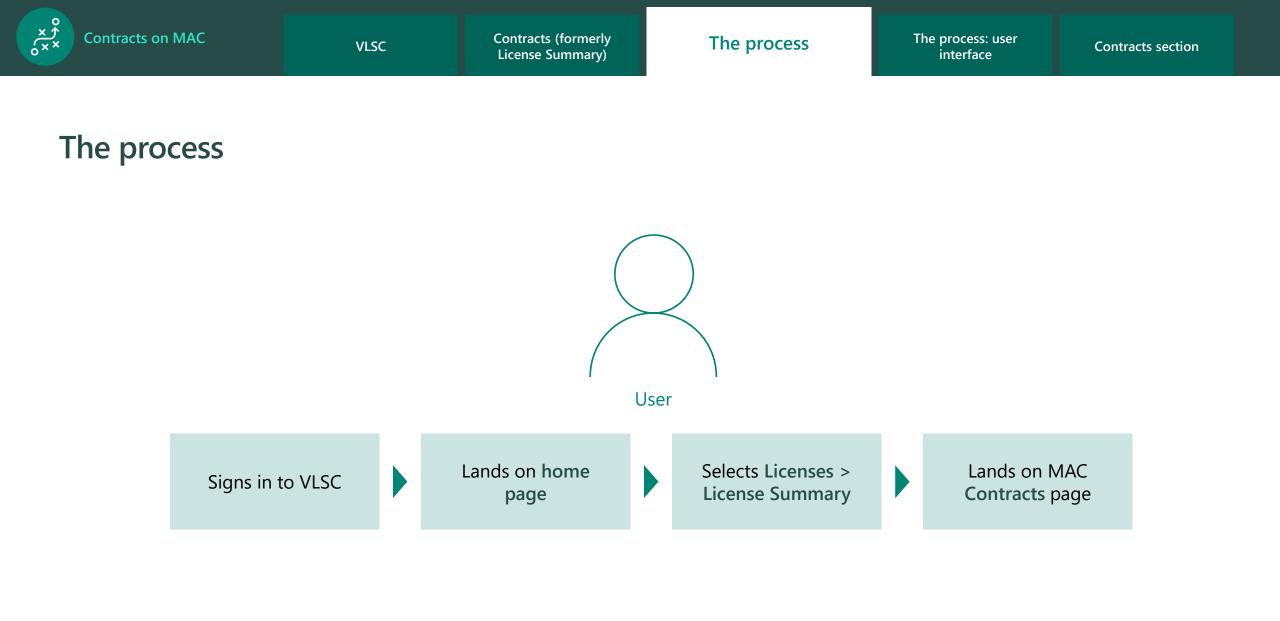

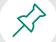

Licenses purchased under the Microsoft Products and Services Agreement program aren't included in the VLSC relationship summary and should be viewed separately in the Microsoft Business Center.

× × ××

## The process: user interface

|                                                                                                    | Licensing Service Center                                                                                                    |                                                                                                    |                                                                                   | Microsoft Volume Licensing                                                                                                    |                   |                                                                                                    | ns v Administration v Help v                                                                                                    |
|----------------------------------------------------------------------------------------------------|----------------------------------------------------------------------------------------------------|----------------------------------------------------------------------------------------------------|-----------------------------------------------------------------------------------|----------------------------------------------------------------------------------------------------|-------------------|----------------------------------------------------------------------------------------------------|----------------------------------------------------------------------------------------------------|
| Welcome to the                                                                                                    | Volume Licensing Service Cente                                                                                                    | er                                                                                                    |                                                                                   | Do you have Online Service Orders that need activation                                                                                 | ation? View Onlir | ne Service Activations                                                                                        |                                                                                                    |
|                                                                                                    | LSC Sign In<br>theol Accounts is nearly complete.<br>You may be prompted to upgrade your VLSC Log In.<br>Alternative Sign In options are provided.<br>You won't lose access immediately.<br>See VLSC Migration to Work or School Accounts FAQ. | Sign In<br>Sign in to access the Volume<br>Licensing Service Center<br>Sign In                                                             |                                                                                   | Find What You Need  Software Downloads  Software Downloads  Find Product Keys  Review your VLSC Permissions  Online Service Activation |                   | icensing Info<br>> View License Summary<br>> View Relationship Summary<br>Add an Open License to your profile | Pending Requests: 0<br>Use your entitlements<br>View Software Assurance benefits<br>Learn more about online services<br>Visual Studio Subscriptions<br>Learn More |
| Register, Assign Permiss<br>During registration, provide the sa<br>organization e-mail address that w<br>access notification e-mail yo<br>Microsoft Products and Se<br>customers should use the Bi |                                                                                                    | Helpful Links<br>Help<br>Training & Resources                                                                                              |                                                                                   |                                                                                                    |                   |                                                                                                    | Find Training and Resources<br>Help                                                                                                    |
|                                                                                                    | These are products owned by your organizati                                                                                                    | tion that were bought from Microsoft or 3rd-<br>product and billing settings or assign licenses.                                           |                                                                                   |                                                                                                    |                   | Help   Terms of                                                                                               | Microsoft<br>Use   Trademarks   Privacy Statement © 2022 Microsoft                                                                                                |
|                                                                                                    | Products MPSA products Volume<br>Volume Licensing customers can now get their<br>subscription management, visit Volume Licens                                                                                                    | ir contracts, license positions and associated software down                                                                               | nloads & keys here on Microsoft Adn                                               | nin Center. For Software Assurance or Visual Studio                                                                                    | ×                 |                                                                                                    |                                                                                                    |
|                                                                                                    | Downloads & keys                                                                                                    | Create license summary                                                                                                    | Learn more about contracts □<br>↑↓ Sort by ∨ 4 contract(s) ♀ Search by license ID |                                                                                                    |                   | ◀                                                                                                    |                                                                                                    |
|                                                                                                    | Filter                                                                                                    | rs: All license IDs $\checkmark$ 76 Additional filters $\checkmark$<br>tense ID $\checkmark$ Organization $\checkmark$ Status $\checkmark$ | 🗟 Actions 🗠                                                                       | Search by idense ID                                                                                                    |                   |                                                                                                    |                                                                                                    |

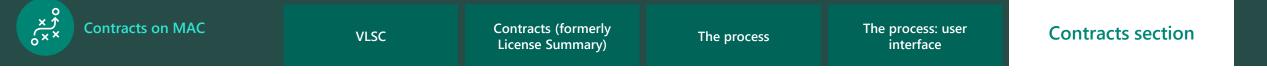

#### **Contracts section**

Where customers selected License Summary and landed on the Contracts section of MAC, the display of the customers' products appears as the following:

| =                                                                                                    | Home > Your products                                                                                                    |                                                                                                    |                           |                         |              |          | 🕗 Dark mode     |  |  |  |  |  |  |
|----------------------------------------------------------------------------------------------------|----------------------------------------------------------------------------------------------------|----------------------------------------------------------------------------------------------------|---------------------------|-------------------------|--------------|----------|-----------------|--|--|--|--|--|--|
| All tenants                                                                                                    | Your products                                                                                                    |                                                                                                    |                           |                         |              |          |                 |  |  |  |  |  |  |
| යි Home                                                                                                    | These are products owned by your organization that were bought from Microsoft or 3rd-<br>party providers. Select a product to manage product and billing settings or assign licenses. |                                                                                                    |                           |                         |              |          |                 |  |  |  |  |  |  |
| ♀   Users   ∨     ⁰X <sup>a</sup> Teams & groups   ∨                                                                                                    | Products MPSA products Volume licensing Benefits                                                                                                    |                                                                                                    |                           |                         |              |          |                 |  |  |  |  |  |  |
| <ul> <li>Billing</li> <li>Volume Licensing customers can now get their contracts, license positions and associated software downloads &amp; keys here on Microsoft Admin Center. For Software Assurance or Visual Studio</li> <li>Your products</li> </ul> |                                                                                                    |                                                                                                    |                           |                         |              |          |                 |  |  |  |  |  |  |
| Licenses                                                                                                    | ≡                                                                                                    | Contracts       Learn more about contracts       □         Image: Create license summary                                             |                           |                         |              |          |                 |  |  |  |  |  |  |
| Bills & payments<br>Billing accounts                                                                                                    | ↓ Downloads & keys                                                                                                    |                                                                                                    |                           |                         |              |          |                 |  |  |  |  |  |  |
| Payment methods                                                                                                    | Contracts NEW                                                                                                    | 🖹 Create license summary 🞍 Export to CSV î Sort by 🗠 4 contract(s) 🔎 Search by license I                                             |                           |                         |              |          |                 |  |  |  |  |  |  |
| Billing notifications                                                                                                    |                                                                                                    | Filters: All license IDs $\checkmark$ $\overleftarrow{\ }$ Additional filters $\checkmark$ $\overleftarrow{\ }$ Actions $\checkmark$ |                           |                         |              |          |                 |  |  |  |  |  |  |
| ··· Show all                                                                                                    |                                                                                                    | License ID V Organization V Statu                                                                                                    | IS V                      |                         |              |          |                 |  |  |  |  |  |  |
|                                                                                                    |                                                                                                    | License ID Organization                                                                                                    | Location (i)              | Parent program          | End date ↑   | Status ↑ | MBSA number (i) |  |  |  |  |  |  |
|                                                                                                    |                                                                                                    | <b>7145230</b> The Office of The Na                                                                                                  | Nonthaburi,<br>Thailand   | Enterprise 6<br>4840175 | Mar 28, 2023 | Active   | Doesn't apply   |  |  |  |  |  |  |
|                                                                                                    |                                                                                                    | <b>5365774</b> BVT_manuelte                                                                                                    | redmond,<br>United States | Enterprise 6<br>7468864 | Nov 30, 2013 | Expired  | Doesn't apply   |  |  |  |  |  |  |

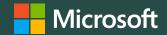

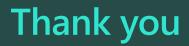

© Copyright Microsoft Corporation. All rights reserved.